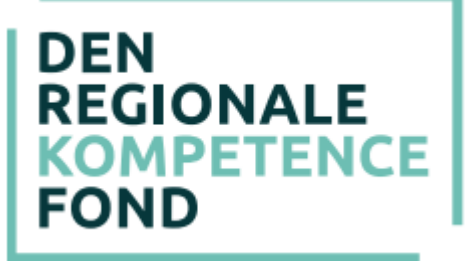

# **VEJLEDNING**

**- til "Bedre til ord, tal og IT"**

# **Baggrund**

Hensigten med indsatsen "Bedre til ord, tal og IT" er at løfte medarbejdernes grundlæggende kompetencer.

I indsatsen gives der tilskud til vikardækning/lønrefusion, når medarbejderne bliver screenet i deres færdigheder og efterfølgende deltager i kursus, hvis der er behov for det. Der gives tilskud til deltagelse i screening, ordblindeundervisning (OBU), FVU start, FVU dansk, FVU matematik og FVU digital trin 1. **(I perioden fra 1. april 2023 til 31. marts 2024 vil man også kunne søge støtte til FVU digital trin 2 og 3)**. Der kan ikke søges til FVU digital alene.

Indsatsen omfatter alle regionalt ansatte på en FOA- eller 3F-overenskomst.

## **Hvordan kommer I i gang?**

Første skridt i indsatsen er at påbegynde en dialog mellem den/de ledere, (fælles) tillidsrepræsentanter og medarbejdere, som er interesseret i at igangsætte indsatsen.

Herefter kontaktes en uddannelsesudbyder, som I ønsker skal foretage screeningen og efterfølgende kurser for medarbejderne. Ofte vil det være VUCcentret eller AOF der tilbyder screening og kurser på området.

Planlæg sammen med uddannelsesudbyderen hvornår der skal screenes og planlæg hvornår der efterfølgende skal tilbydes uddannelse for de medarbejdere der har behov for det.

Vær opmærksom på, at det er en forudsætning for at få tilskud til denne indsats, at man forpligter sig til at tilbyde kurser til de medarbejdere der ved screeningen

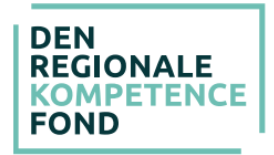

viser sig at have behov for det. Alle medarbejdere på FOA- eller 3Foverenskomst på arbejdspladsen/enheden/teamet/afdelingen skal screenes, således at ingen "udpeges" til screening.

Senest 3 måneder efter screeningen skal medarbejderne tilbydes kursus, med mindre andet er aftalt, således at medarbejderne ikke mister modet til at deltage.

#### **Tilskud**

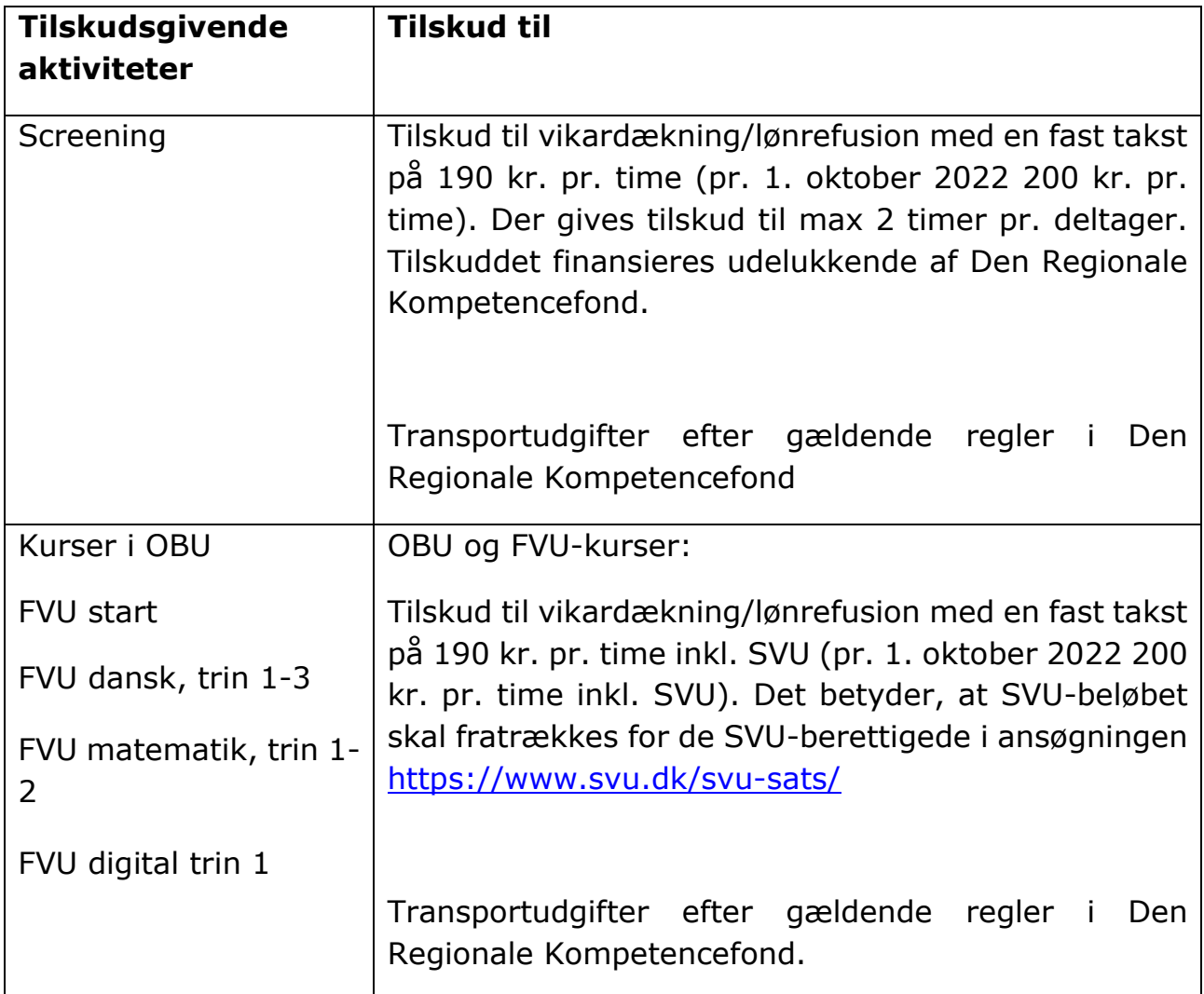

Tilskud søges via Den regionale Kompetencefond på [www.denregionalekompetencefond.dk](http://www.denregionalekompetencefond.dk/)

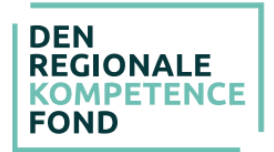

SVU søges via [www.svu.dk.](http://www.svu.dk/) Uddannelsesudbyderne er ofte behjælpelige med dette.

#### **Ansøgningen til Den Regional Kompetencefond**

Ansøgningen om tilskud til indsatsen "Bedre til ord, tal og IT" sker på [www.denregionalekompetencefond.dk.](http://www.denregionalekompetencefond.dk/)

Ansøgningen vedrørende screening skal indsendes som en gruppeansøgning for alle medarbejderne omfattet af indsatsen. Vedrører screeningen både 3F og FOA skal der udarbejdes to separate gruppeansøgninger.

Ansøgningen vedrørende det efterfølgende kursus kan indsendes både som en individuel ansøgning eller en gruppeansøgning målrettet 3F eller FOA. Se nedenstående eksempel.

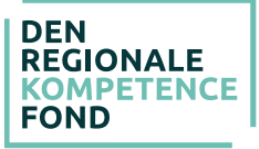

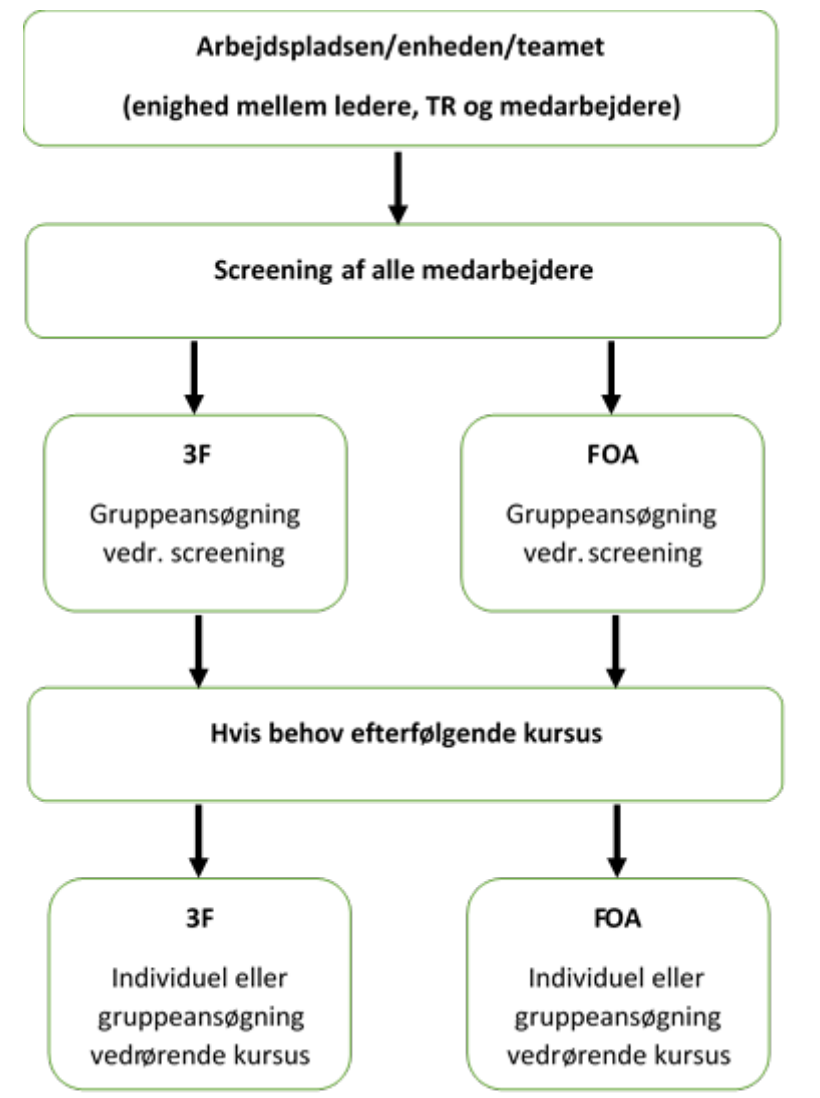

Øvrige regler og vilkår i Den Regionale Kompetencefond gælder fortsat [www.denregionalekompencefond.dk](http://www.denregionalekompencefond.dk/) 

Du kan også kontakte den relevante faglige organisation, for yderligere informationer vedrørende "Bedre til ord, tal og IT"

#### **Ansøgningsprocessen i praksis**

Ansøgningen sker på [www.denregionalekompetencefond.dk.](http://www.denregionalekompetencefond.dk/)

#### **Trin 1: Ansøger og gem kladde**

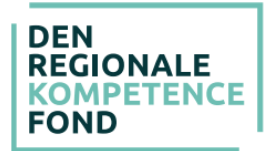

- − Alle de deltagende medarbejdere skal indtastes som ansøgere i det elektroniske system. Dette gøres ved at udfylde oplysninger om én medarbejder ad gangen, og derefter trykke "Tilføj ansøger".
- − Her skal der også tilføjes en kontaktperson til ansøgningen. Denne vil have funktion som tovholder på gruppeansøgningen.
- − Kontaktpersonen skal være ansat i regionen eller en repræsentant fra den pågældende faglige organisation.
- − Når alle ansøgerne i gruppeansøgningen er tilføjet, trykkes "Fortsæt", og man går videre til næste trin i ansøgningen.
- − Man kan på et hvilket som helst tidspunkt gå tilbage til side 1 og oprette en kontaktperson.
- − Vedrører ansøgningen det efterfølgende kursus kan ansøgningen ligeledes oprettes som en individuel ansøgning, hvor ovenstående kontaktperson ikke skal indtastes.

## **Trin 2: P-nummer**

- − På dette trin skal arbejdspladsens P-nummer indtastes. Dette nummer tilhører den specifikke arbejdsplads og indeholder de relevante oplysninger, som fonden skal bruge til at identificere arbejdspladsen og udbetale eventuelt bevilgede midler.
- − Det er et 10-cifret nummer, som enten leder eller den økonomiansvarlige kender til. Det indeholder ingen mellemrum eller bogstaver.
- − Når P-nummer er indtastet, trykkes "Hent" og oplysninger om arbejdspladsen skal gerne komme frem. Tjek at disse er rigtige.
- − I kan også selv finde frem til P-nummer på CVR.dk.
- − Hvis arbejdspladsen er nyoprettet eller for nyligt har fået nyt P-nummer, så er det muligt at oplysningerne endnu ikke er i systemet. I dette tilfælde bedes I kontakte fonden på kontakt@denregionalekompetencefond.dk.

## **Trin 3: Faglig organisation**

- − På dette trin skal den faglige organisation vælges.
- − Den faglige organisation er den hvis overenskomst, medarbejderen er ansat under.
- − Når organisationen er valgt, kommer man direkte videre til næste trin.

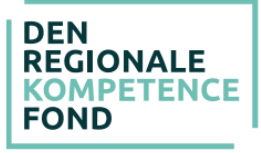

#### **Trin 4: Arbejdsområde**

- − Her skal overenskomst eller arbejdsområde vælges.
- − Når denne er valgt, kommer man igen direkte videre.

#### **Trin 5: Uddannelse**

- − Dette trin omhandler uddannelsen/kurset, der søges til.
- − Under *uddannelsestype* vælges "Bedre til ord, tal og IT".
- − Under *uddannelsens navn* angives kursets navn og trin.
- − Under *Evt. supplerende oplysninger* angives det samlede antal vikartimer.
- − Under *uddannelsesgebyr* angives udgiften for det samlede antal timer til vikarudgift/lønrefusion vedrørende enten screening eller kursus.
- − Ved individuel ansøgning om det efterfølgende kursus angives ligeledes udgiften for det samlede antal timer til vikarudgift/lønrefusion under *uddannelsesgebyr.*
- − Alle felter med stjerne skal udfyldes. Øvrige felter kan også være nødvendige for behandlingen.
- − Da man skal søge før uddannelsesstart, er det ikke muligt at vælge en dato, der ligger før dags dato. Dette bliver man dog først stoppet i, når man kommer til sidste side.
- − Tilsvarende er det heller ikke muligt at søge mere end 9 måneders før uddannelsesstart.
- − På dette trin er det muligt at skrive supplerende oplysninger vedrørende ansøgningen.

## **Trin 6: Andre udgifter**

- − Her skal eventuelle yderligere udgifter registreres. Det er muligt at søge til transport i forbindelse med indsatsen "Bedre til ord, tal og IT", men ikke materialer og overnatning.
- − Det er også på dette trin, at leder og TR skal anføres med kontaktoplysninger.
- − Når der trykkes "fortsæt", kommer man hen til en side med en oversigt over de indtastede oplysninger.

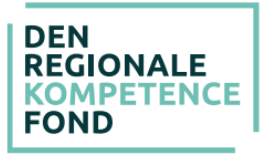

#### **Trin 7: Bekræft oplysningerne**

- − På denne side vil det fremgå, hvis ansøgningen mangler noget, har forkerte oplysninger eller hvis beløbene er blevet reduceret.
- − For medarbejdere hvor beløb er reduceret vil navnet være markeret med \*.
- − Det er muligt at tjekke hver medarbejders støtte ved at trykke på navnet. Hvis nogle af beløbene har stjerner ud for sig, er det fordi beløbet er blevet reduceret. Der kan være forskellige årsager til dette.
- − Det er vigtigt, at alle oplysninger bliver tjekket igennem på denne side.
- − Til sidst trykkes "Bekræft".

# **Trin 8: Ansøgningsstatus – print, underskriv, upload og godkend**

- − På denne side er der et link til ansøgningen som PDF-dokument. Herfra skal den printes og underskrives af leder, TR og ansøger.
- − Når ansøgningen er underskrevet, skal den scannes ind og gemmes, hvorefter den skal uploades via denne side igen.
- − Leder, TR og kontaktperson har modtaget en mail, hvori der er et link, som fører til denne side. Dette er altid tilgængeligt, og det er derfor muligt at indsamle underskrifter over flere dage. Når samtlige underskrifter er uploadet, trykkes godkend, og ansøgningen vil nu blive behandlet af Den Regionale Kompetencefond.
- − Når samtlige underskrifter er uploadet, trykkes "Godkend", og ansøgningen vil nu blive behandlet af Den Regionale Kompetencefond.
- − I vil modtage et svar i løbet af ca. 14 dage. Hvis der er spørgsmål til udfyldelse af ansøgningen eller til Den Regionale Kompetencefond i øvrigt, kan kompetencefonden kontaktes på kontakt@DenRegionaleKompetencefond.dk eller via den relevante faglige organisation. Kontaktoplysninger kan downloades på: denregionalekompetencefond.dk/kontaktoplysninger.pdf